# **DODATEK č. 2 K LICENČNÍ SMLOUVĚ**

uzavřené dne 27. 10. 2015 mezi níže uvedenými stranami:

#### **Nabyvatel licence:**

#### **Královéhradecký kraj**

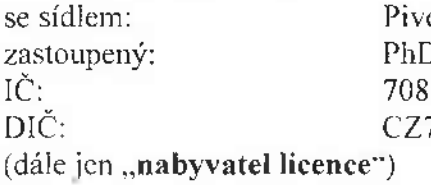

ovarské náměstí 1245/2, 500 03 Hradec Králové Dr. Jiřím Štěpánem, Ph.D., hejtmanem 89546 CZ70889546

a

#### **Poskytovatel licence**

#### **DERS s.r.o.**

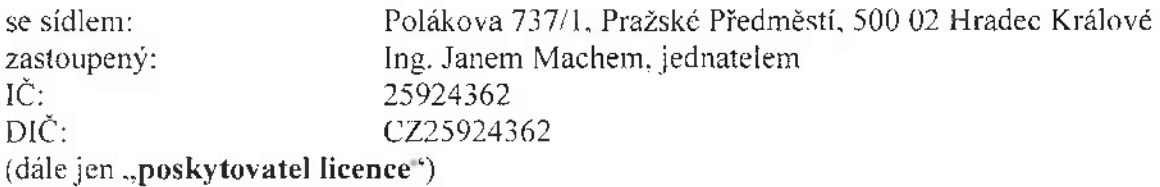

(společně dále též jako **"smluvní strany ')**

#### **Preambule**

s ohledem na skutečnost, že nabyvatel licence se rozhodl využívat ve smyslu ust. 1.1. dodatku č. <sup>1</sup> k licenční smlouvě uzavřené mezi smluvními stranami dne 27. 10. 2015 (dále jen "licenční smlouva") i nové moduly (konkrétně modul "Dokumenty k elektronickému podpisu", modul "Dokumenty – soubory", modul "Vyúčtování", modul "Katalog", modul "Aktualizace sítě", modul "Sdílení žadatelů" a modul "Report") k aplikaci s názvem Řízení sítě sociálních služeb, k níž drží práva poskytovatel licence, uzavírají smluvní strany níže uvedeného dne, měsíce a roku tento dodatek č. 2 v souladu s čl. 7.5 licenční smlouvy.

# **Článek <sup>1</sup> Předmět dodatku**

V souladu s ustanovením 7.5 licenční smlouvy se smluvní strany dohodly na následujících změnách smlouvy:

1.1 Původní znění přílohy č. 1 "Specifikace autorského díla" se ruší a plně se nahrazuje novou přílohou č. 1. která tvoří přílohu tohoto dodatku.

# **Článek 2 Závěrečná ustanovení**

- 2.1 Ostatní ustanovení licenční smlouvy zůstávají v platnosti v původním znění.
- 2.2 Tento dodatek nabývá platnosti a účinnosti dnem jeho podpisu poslední ze smluvních stran.
- 2.3 Tento dodatek je vyhotoven ve čtyřech (4) stejnopisech, z nichž nabyvatel licence obdrží tři (3) vyhotovení a poskytovatel licence jedno (1) vyhotovení.

Smluvní strany po přečtení dodatku prohlašují, že souhlasí s jeho obsahem bez výhrad a že tento byl sepsán na základě pravdivých údajů, jejich pravé a svobodné vůle a nebyl ujednán v tísni ani za jinak jednostranně nevýhodných podmínek a zároveň prohlašují, že jim nejsou známy žádné skutečnosti, které by bránily řádnému uzavření dodatku.

Na důkaz toho připojují své vlastnoruční podpisy.

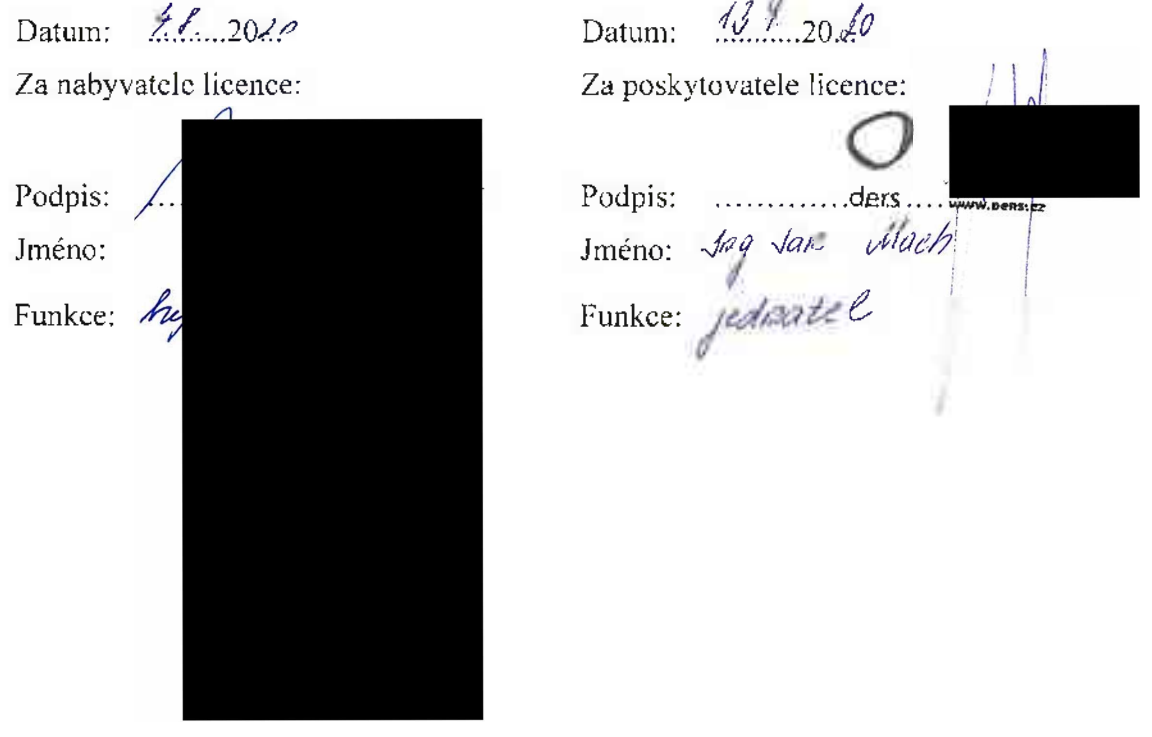

# Specifikace autorského díla

# APLIKACE Řízení sítě sociálních služeb v KHK

**Prostředí:** kissoshk-test.ders.cz (testovací instance), sitkhk.dcrs.cz (ostrá instance) **Požadavky na webovv prohlížeč:** Aplikace je optimalizována pro použití v prohlížečích Internet Explorer verze 10 a vyšší. Mozilla Eirefox a Chrome vždy v posledních 2 verzích, v nichž je pro daný server povoleno využití javascriptu. cookies a pop-up ("\yskakovacích") oken. **Technologie:**

- **o** Databáze: Oracle 11.2.0.2.0 v kódování AE16UTF16
- **<sup>o</sup>** Aplikace:
	- o Správcovské agendy: VERSO
	- o Uživatelské agendy: PUP
	- o Tiskové výstupy: BIRT

Pro přístup do aplikace je třeba mít uživatelské jméno, heslo a příslušnou roli, kterou uděluje správce aplikace. Role v systému jsou:

- **• Ksadmin:** správce aplikace, který může zakládat nové osoby, přiřazovat jim role a nastavovat uživatelské agendy pro aktuální rok.
- **• Kissos\_pos\_plan:** zástupce poskytovatele, který vidí pouze ty služby, na které má právo a může editovat sloupeček poskytovatel.
- **Kissos zad plan:** zástupce zadavatele, který vidí pouze ty služby, kde je zadavatelem a může editovat sloupeček zadavatel.
- **• Kissos\_ku\_plan:** zástupce krajského úřadu, který vidí všechny služby a může editovat sloupeček pracovní prostor KU, návrh KU a finální hodnotu.

Aplikace se skládá se dvou částí a to jsou správcovské a uživatelské agendy. Uživatelské agendy se pak skládají z několika na sebe navázaných modulů. Správcovské agendy jsou:

- **• Správa uživatelů a osob:** Zde správce vytváří nové osoby a uživatele pro přístup do systému.
- **Definice** polí: Správce zde vytváří nová pole pro jednotlivé moduly. V definici polí je možné vydefinovat, zda pole budou viditelná pro všechny uživatele či nikoliv. Dále je možné u pole zadat vzorec, pole poté nebude editovatelné, ale bude se vyplňovat na základě definovaného vzorce. Dále se zde nachází sekce Aktualizace sítě pro definici exportu podstatných změn.
- **• Síť sociálních služeb -správa:** správce zde vytváří nové zadavatele potřebné pro jednotlivé moduly, přiřazuje zde role uživatelům a spravuje aktuální období, zdaje možné v daném období editovat karty, popřípadě zda se mají odesílat e-mailové notifikace při změnách v modulech.
- **• Síť sociálních služeb -Import:** Správce má možnost importovat záznamy do daného modulu.
- **• Vyrovnávací platba - Definice vyrovnávací platby:** Správce definuje nové vyrovnávací platby a může editovat stávající.
- **• Vyrovnávací platba - Import:** Správce má možnost importovat záznamy do daného modulu.
- **• Podíl zadavatelů - Definice podílu zadavatelů:** Správce definuje nové podíly zadavatelů <sup>a</sup> může editovat stávající.
- **• Podíl zadavatelů - Import:** Správce má možnost importovat záznamy do daného modulu.
- **• Evidence <sup>a</sup> realizace - Definice evidence <sup>a</sup> realizace:** Správce definuje nové evidence <sup>a</sup> realizace a může editovat stávající.
- **• Evidence a realizace - Import:** Správce má možnost importovat záznamy do daného modulu.
- **• Dotace - definice dotace:** Správce má možnost definovat parametry dotačního titulu.
- **• Dokumenty k elektronickému podpisu - správa:** Správce definuje parametry dokumentu a podpisu.
- **• Dokumenty - soubory - Typy dokumentu:** Správce definuje nové typy dokumentů.
- **• Vyúčtování - definice:** Správce zakládá nové definice vyúčtování a může editovat stávající.
- **• Vyúčtování - import:** Správce má možnost importovat záznamy do daného modulu.
- **• Sdílení žadatelů - Role - uživatelé:** Zde správce přidává uživatele ze systému a přiřazuje jim role admina, poskytovatele nebo statistiky pro přístup do modulu Sdílení žadatelů.
- **• Sdílení žadatelů - Role - pracovníci:** Zde správce přidává uživatele ze systému a přiřazuje jim role sociálního nebo zdravotního pracovníka pro přístup do modulu Sdílení žadatelů.
- **• Sdílení žadatelů - Role - opatření:** Zde správce definuje pověření a k nim uživatele ze systému pro přístup do modulu Sdílení žadatelů.
- **• Sdílení žadatelů - Důvody archivace:** Správce zde definuje důvody archivace pro kartu žadatele.
- **• Sdílení žadatelů - Definice polí:** Správce zde vytváří nová pole pro modul Sdílení žadatelů. V definici je možné definovat typ pole - zda se jedná o pole pro Kartu žadatele. Záznam sociálního šetření nebo Zdravotní dokumentaci, datový typ - zda se jedná o číslo, text, obecný číselník, bod atd. V případě, že je vybrán typ pole bod nebo číselník, tak je možné definovat hodnoty těchto bodů/číselníků. Dále je možné u pole určit, zda se má zobrazovat na seznamu nebo v dynamickém filtru karet žadatele.
- **• Sdílení žadatelů - Definice:** Správce zakládá nové definice karty žadatele a může editovat stávající.
- **• Sdílení žadatelů - Report:** Správce zakládá nové definice reportu a může editovat stávající.
- **• Report - Referenční hodnoty<sup>7</sup> a Import ref. hodnot:** Správce zakládá nové referenční hodnoty do systému a to lze ručně pomocí formuláře nebo importem.
- **• Report - Definice sady a Import sady:** Správce zakládá nové definice a může editovat stávající a to lze ručně pomocí formuláře nebo importem.
- **• Report - Definice:** Správce zakládá nové definice reportu a může editovat stávající.
- **• Katalog:** Tato agenda slouží pro správu katalogu.
- **• Aktualizace sítě - kritéria:** Správce zde definuje kritéria pro hodnocení žádosti.
- **• Aktualizace sítě - definice:** Správce zakládá nové definice aktualizace sítě a může editovat stávající.

Uživatelské agendy jsou složeny z těchto modulů, kde uživatelé vidí všechno kromě výše zmíněných správcovských agend.

- **• Síť sociálních služeb:** Modul evidenci karet potřebnosti a karet služeb s tím, že zástupce poskytovatele nevidí karty potřebnosti, ale zástupce zadavatele ano.
- **• Vyrovnávací platba:** Modul pro evidenci vyrovnávací plateb.
- **• Podíl zadavatelů:** Modul pro evidenci podílu zadavatelů.
- **• Evidence a realizace:** Modul pro evidenci evidence a realizace
- **• Dokumenty:** Modul pro zobrazení dostupných tiskových výstupů jako například Žádost o dotaci. Dodatky, Smlouvy,... Tiskové výstupy zobrazují data z jednotlivých modulů, záleží zde na definici tiskové sestavy.
- **• Dotace:** Modul pro tvorbu a tisk žádostí o dotace
- **• Dokumenty k elektronickému podpisu:** Modul pro generování, evidenci a podepisování dokumentů.
- **• Dokumenty - soubory:** Modul pro evidenci dokumentů k vyúčtování.
- **• Vyúčtování:** Modul pro evidenci vyúčtování.
- **• Sdílení žadatelů:** Modul pro evidenci a sdílení informací o žadatelích.
- **• Report:** Modul pro zobrazení reportu dat z ostatních modulů.
- **• Aktualizace sítě:** Modul pro evidenci žádostí aktualizace sítě.

Nabídky v aplikaci obsahují vždy seznam záznamů dle vybraného modulu, kde je možné filtrovat podle kritérií daného modulu. Pro zobrazení konkrétního záznamu je třeba kliknout na lupičku na seznamu záznamů. Editovatelnost záznamů je závislá na roli uživatele. Při otevření nabídky je vždy na výběr ze záznamů, na které má daný uživatel právo a které jsou buď aktuální pro daný rok a nebo uzavřené, tedy záznamy, které již uživatel ani správce nemůže editovat. Dále některé nabídky umožňují export dat do XLS.

# **Moduly: Karty potřebnosti, Karty služeb (dále také KS), Vyrovnávací platby**

Všechny tři moduly mají úplně stejné chování, rozdílem jsou pouze pole, která se vyplňují a která jsou v každém modulu jiná a mají jiný význam.

Karty se vždy skládají z hlavičky, která obsahuje základní informace o vybrané poskytované službě a seznamu polí, které se zobrazují na základě definice karty, respektive polí, které tam správce naimportuje. V seznamu polí, systém uživateli zpřístupní k editaci pole, dle přidělené role. Systém šedou barvou zvýrazňuje pole, která nejsou určená k pořizování. V případě, že je u pole nadefinován vzorec, tak pole nejde vyplnit, hodnoty se přepočítají po uložení karty.

# **Modul: Podíl zadavatelů**

Stejně jako v předchozích modulech se <sup>i</sup> modul podíl zadavatelů skládá z hlavičky a seznamu polí, které je možné vyplnit. Jsou zde pole z vyrovnávací platby, které byly zvoleny pro podíl zadavatele v definici podílu. Tato pole zobrazují finální hodnoty z vyrovnávací platby dané služby.

Sumační řádek říká, že toto pole z vyrovnávací platby bylo označeno jako Suma dotací a označuje částku, která zbývá do vykrytí vypočtené vyrovnávací platby.

Hodnoty jednotlivých dotací jsou vždy složeny z políček Dotace KHK. MPSV a hlavního zadavatele, který se na jednotlivých kartách může lišit.

V případě, že je třeba, aby do podílu zadavatelů zasáhla dotace <sup>i</sup> od ostatních zadavatelů než jsou uvedení na podílu zadavatelů, tak je zde možnost vybrat zadavatele ze seznamu. V případě, že uživatel nenajde zadavatele, kterého by potřeboval, aby se vyjádřil k podílu, je zde možnost poslat požadavek na přidání zadavatele na Krajský úřad.

# **Modul: Evidence a realizace**

Stejně jako v předchozích modulech se <sup>i</sup> tento modul skládá z hlavičky a seznamu polí, které je možné vyplnit.

Na formuláři jsou hodnoty z modulu vyrovnávací platba, tato sekce je rozdělena do čtyř částí. Vrchní část formuláře má právo editovat poskytovatel, zadavatel tuto možnost nemá.

- První sloupeček jsou Hodnoty z finálního návrhu KÚ. kde jsou zobrazeny finální hodnoty z vyrovnávací platby, které byly zvoleny pro evidenci a realizaci v definici evidence.
- Druhá a třetí část je skutečnost a roční výhled, kde jednotlivé sloupečky je možné vyplnit v závislosti na termínu uvedeném v názvu sloupečku. V případě, že je u pole nadefinován vzorec, tak pole nejde vyplnit, hodnoty se přepočítají po uložení detailu.
- Poslední částí je výhled do konce kalendářního roku.

V části Zbývá pokrýt je zobrazen rozdíl hodnot Vypočtená vyrovnávací platba minus zadaná skutečnost v části Hodnoty z modulu Podíl zadavatelů.

Spodní část formuláře jsou hodnoty z modulu Podíl zadavatelů, tato sekce je také rozdělena do několika částí. Zadavatelé jsou přidáváni na základě toho, jak jsou nadefinovány v podílu zadavatelů u dané služby. V případě, že je zadán nový zadavatel v podílu zadavatelů, tak se zde automaticky také přidá.

- První a druhý sloupeček jsou hodnoty z finálního návrhu KÚ z podílu zadavatelů.
- V třetím sloupečku je možné vyplnit skutečnost pro každého zadavatele zvlášť a přidat poznámku.

• Poslední sloupeček se jmenuje potvrzeno a poskytovatel ho vidí prázdný. Pokud se ale přihlásí zadavatel, tak zde vidí zaškrtávátko pro uzamčení hodnoty. V případě, že zadavatel vepíše hodnotu a zaškrtávátko zaškrtne, tak pole už není možné editovat ani poskytovatele a ani zadavatelem.

Stejně jako v případě podílu zadavatelů je zde možnosti přidat nového zadavatele nebo odeslat požadavek na přidání nového zadavatele.

#### **Modul: Dokumenty**

V tomto moduluje pak přehled všech dostupných dokumentů a tiskových sestav, které si může uživatel vytisknout.

#### **Modul: Dotace**

Modul dotace slouží k definici a tvorbě podkladů pro tisk dotační žádosti. Žádosti o dotace se vztahují k zadavateli. Je tady možné poskytnout tento prostor pro více zadavatelů. Tímto způsobem se dají získat data o dotacích, která je možné systémově použít jako hodnoty polí pro další moduly. Modul je rozdělen na správcovskou a uživatelskou část.

Ve správcovské části se definují základní parametry dotačního titulu - pole, tiskové sestavy, zadavatele dotačního titulu, termíny a období dat z ostatních modulů.

V uživatelské části si uživatele vyplňují potřebná pole a mají k dispozici možnost si vytisknout nadefinovanou ziskovou sestavu.

#### **Modul: Dokumenty k elektronickému podpisu**

Modul Dokumenty k elektronickému podpisu slouží pro generování a podepisování smluv a žádostí. Do dokumentů jsou generována data z předchozích modulů.

Modul je rozdělen do několika částí. Ve správcovské části se definují parametry pro dokument a podpisy.

V uživatelské části poskytovatele se nachází seznam dokumentů. V horní části detailu dokumentu jsou základní informace o dokumentu, ve spodní části je samotný vygenerovaný dokument, který poskytovatel podepisuje.

V nabídce kraj - složky lze vytvářet složky a přesouvat do nich jednotlivé dokumenty. V případě, že je složka připravená k podpisu, tak je třeba složku předat k podpisu, aby mohl uživatel (v závislosti na typu složky) podepsat dokumenty z dané složky.

V nabídce kraj - dokumenty je seznam všech dokumentů/smluv, které jsou podepsané

poskytovatelem/radním/hejtman, k podpisu hejtmanovi/radnímu a smlouvy, které jsou zrušené krajem. Uživatel zde může hromadně přidávat dokumenty do složky nebo měnit jejich stav.

#### **Modul: Dokumenty -soubory**

Modul Dokumenty - soubory slouží <sup>k</sup> definici <sup>a</sup> evidenci souborů pro modul vyúčtování. Dokumenty lze zakládat na poskytovatele nebo na identifikátor. V nabídce Typy dokumentů se definují parametry typu dokumentu - typ, rok, termíny pro vkládání a e-mailová notifikace.

Uživatelská část obsahuje dokumenty jednotlivých poskytovatelů. Uživatel zde má možnost stahovat soubory jednotlivě nebo hromadně.

#### **Modul: Vyúčtování**

Modul vyúčtování slouží k definici a evidenci vyúčtování a výpočet vratký.

Ve správcovské části se definují parametry vyúčtování - vratka, zadavatel/Zdroj, rok, termíny vkládání, pole vyúčtování z evidence a realizace a přílohy.

V uživatelské části uživatelé vyplňují pole o čerpání dotace. Hodnota částky k vyúčtování a sloupeček Požadovaná dotace je do systém vkládán pomocí importu. Vratka je počítána z částky k vyúčtování a dle vzorce vratký v definice. Ve spodní části formuláře se zobrazují přílohy.

Vyúčtování je možné hromadně zkontrolovat nebo vrátit.

# **Modul: Sdílení žadatelů**

Tento modul slouží pro evidenci informací o žadatelích o sociální službu a sdílení těchto informací napříč poskytovateli.

Ve správcovské části je možné definovat uživatele a jejich oprávnění pro tento modul, důvody archivace, pole a definice pro kartu žadatele a report.

V definici polí lze zakládat a editovat pole, která se poté používají na kartě žadatele. V definici sdílení žadatelů je možné definovat sekce a pole pro jednotlivé záložky. Na záložce Karta žadatele lze určit sekci a která její pole budou tvořit HASH.

V definici reportuje definována podobu reportu. Je zde vybírán stav, při kterém má být karta žadatele v reportu, role, které uvidí report, a samotná pole reportu.

Uživatelská část se skládá z několika nabídek.

Přehled polí obsahuje všechna pole, která jsou založena v systému.

V importu má uživatel možnost naimportovat záznamy do Karty žadatele, Záznamu sociálního šetření a Zdravotní dokumentace.

Na seznamu karet žadatele je část filtru – Volitelná pole a pravá část seznamu variabilní a zobrazuje se dle definice polí. Detail karty žadatele se skládá z hlavičky, kde jsou obecné informace o kartě, a třech záložek. Sekce a pole na záložkách jsou variabilní a zobrazují se dle definice. Na první záložce Karta žadatele jsou informace o žadateli, druhá záložka obsahuje záznamy sociálního šetření a třetí zdravotní dokumentaci. Ve spodní části jednotlivých záložek je zobrazena sekce se záznamy, které jsou na jiných kartách žadatele, kde je možné si prohlédnout <sup>i</sup> ostatní záznamy, které mají stejný hash jako vybraná karta žadatele. Tyto záznamy lze také převzít nebo uložit jako kopii.

Report se zobrazuje dle definice a jsou zde data z jednotlivých karet žadatele.

# **Modul: Report**

Modul report slouží pro výpočty dat <sup>z</sup> předchozích modulů - Karty služeb, Vyrovnávací platba, Evidence a realizace, Výkazy, Podíl zadavatelů, Aktualizace sítě. Skládá se z několik podnabídek. V nabídce referenční hodnoty uživatel přidává referenční hodnoty pro jednotlivé druhy sociálních služeb a jejich hodnoty. Tyto referenční hodnoty pak lze použít ve vzorci definice sady a reportu. Referenční hodnoty je možné založit do systému <sup>i</sup> pomocí importu, a to v nabídce Import referenčních hodnot. V nabídce kódy polije přehled všech kódů polí ze systému, které lze použít pro definování vzorce v definici sady a reportu.

V nabídce definice sady uživatel může vytvářet sady, které poté lze přidávat do samotné definice reportu. Sadu je také možné založit pomocí importu, a to v nabídce Import sady.

Definice reportu se skládá ze dvou částí – hlavičky a seznamu polí. V hlavičce je možné určit, zda je report veřejný, aktivní, jak se má zobrazovat identifikátor, pokud má více karet služeb, a pro jaké je druhy služeb. Jednotlivá pole se definují pomocí vzorce, ve kterém lze použít referenční hodnoty a kódy polí. Lze přidávat pole nová nebo přidávat již nadefinované sady. U pole má uživatel možnost určit, zda se má zobrazovat na veřejném reportu.

Samotný report je pak možné zobrazit z definice reportu nebo ze samostatné nabídky Report. Data v reportu jsou aktuální k určitému času a přepočítávají se každou hodinu. Pro modul Aktualizace sítě je na reportu tlačítko Propsat do aktualizace sítě, pomocí kterého jsou do aktualizace propisovány hodnoty kalkulace.

# **Modul: Katalog**

Katalog obsahuje informace o poskytovaných službách v Královéhradeckém kraji.

Ve správcovské agendě Katalog je k dispozici několik podnabídek pro úpravy cílových a věkových skupin, forem, tagů, životních situací, potřeb, zrychlených voleb, uživatelů pro publikaci, textů katalogu a kontaktů obcí a PO2.

Údaje pro katalog vycházejí z informací uvedených v aplikaci u poskytovatele a sociální služby. Na detailu poskytované služby je k dispozici část pro katalog, která je označena oranžovou barvou. Je zde možné upravovat seznam forem a časovou dostupnost, kontakty pro potřeby katalogu, popis služby a tágy. V popisu služby se nacházejí sekce, které se zobrazují i v katalogu na detailu služby. Lze upravovat záložky, které jsou označeny oranžovou barvou - Komu je služba určena, Smysl, poslání a cíl služby, Nabízené činnosti, Specifika služby, Úhrada za služby, Fakultativní činnost a Architektonická bezbariérovost. Aby se prezentace propsala do katalogu, je nutné po úpravě stisknout tlačítko Publikovat. Aktualizace probíhá jednou za hodinu. Aktuální údaje, které jsou zobrazovány v katalogu, je také možné zobrazit klinutím na Aktuální prezentace.

Samotný katalog je k dispozici veřejnosti na socialnisluzbykhk.cz. Na úvodní stránce je možné vyhledávat sociální služby dle Životních situací nebo Aktuálních témat. Nabídka Poskytované služby umožňuje podrobnější vyhledávání prostřednictvím několika fíltrovacích kritérií. Seznam poskytovaných služeb je poté zobrazen v Přehledu vyhledaných služeb.

# **Modul: Aktualizace sítě**

Modul slouží pro evidenci, hodnocení a schvalování podnětů poskytovatelů sociálních služeb pro aktualizaci sítě a pro její definici ze strany krajského úřadu.

V nabídce kritéria uživatel přidává a edituje nová kritéria pro hodnocení žádostí. Pro kritérium lze definovat název, typ karty služby, váhu, druh služby a míru naplnění kritéria s bodovým koeficientem. Definice aktualizace sítě je rozdělena do několika sekcí. V první části se nacházejí obecné informace a termíny pro editaci žádostí. <sup>V</sup> sekci Pole pro novou službu - předprostor se definují pole pro žádost, která je typu Nový poskytovatel a Nový identifikátor služby (dále také ID) a KS, Nové ID a KS. V sekci Pole KS se definují pole pro novou kartu služby a kódy pro výpočet kalkulace. Do sekce vlastní pole lze přidávat libovolná pole. Sekce Evidence a realizace slouží pro výběr polí z evidence a realizace, která budou zobrazena u hodnocení. V sekci Kritéria bodového hodnocení lze přidávat kritéria pro hodnocení. V sekci Přílohy se definují přílohy, které se poté přikládají k žádostem.

Seznam žádostí je složen ze dvou záložek Aktivní – zde se zobrazují všechny podané žádosti a Neaktivní - zde jsou zobrazeny žádosti, které zatím nebyly podané.

Založení a podoba žádosti se liší v závislosti na typu žádosti. Existují čtyři typy žádosti:

• 1. Změna KS

- 2. Nová KS
- 3. Nové ID a KS
- 4. Nový poskytovatel a ID a KS

Žádost o změnu karty služby je zakládána z detailu existující karty služby, nová karta služby nebo nová poskytovaná služba a karta služby je zakládána na seznamu žádostí a pokud poskytovatel nemá přístup do aplikace, tak lze podat žádost ještě před přihlášením do aplikace.

Detail žádosti se skládá z hlavičky, kde jsou obecné informace o žádosti, a třech nebo čtyřech záložek. Záložka předprostor se zobrazuje pouze pro třetí a čtvrtý typ a vyplňují se na ní informace o poskytovateli, poskytované službě a pole pro novou službu. Druhá záložka může obsahovat informace o zadavateli, regionalitě, cílové skupině dále pole KS a vlastní pole a přílohy.

Pro první typ žádosti jsou v části pole KS zobrazena pole, u kterých na kartě služby uživatel provedl nějakou změnu. Sloupeček Návrh poskytovatel je zde needitovatelný a počítá se dle hodnot na této kartě. Pro ostatní typy žádosti, se pole zobrazují dle definice a uživatel zde může tyto hodnoty editovat. Druhou záložku hodnocení vyplňuje hodnotitel. Na této záložce jsou pole a kalkulace KS se sloupečky Návrh KÚ, Návrh poskytovatele, Návrh OSV a Cílový stav OSV, dále bodové hodnocení a pole z evidence a realizace. Třetí záložka Schvalování obsahuje také pole a kalkulace KS, kde jsou stejné sloupečky jako na záložce Hodnocení + sloupečky Návrh změny K+R (Komise a Rady), Návrh změny V+Z (Výbor a Zastupitelstvo) a Cílový stav, dále vlastní pole. Hodnoty pro kalkulacijsou počítány a přenášeny z modulu Reporty.

Na seznamu žádostí má uživatel k dispozici export podstatných změn. Pravá část exportuje variabilní a uživatel má možnost si vydefmovat pole a sloupečky, které chce mít v exportu. Nastavení lze provést nejprve na detailu pole a poté <sup>i</sup> při samotném exportu, kdy se nejprve otevře okno, kde jsou předvyplněná pole a sloupečky dle definice polí. Toto nastavení lze upravovat a poté provést export.